# A2J On Your On Server

# "easier than you think?"

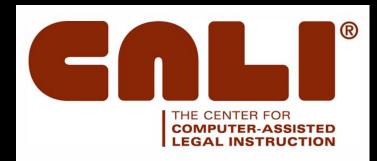

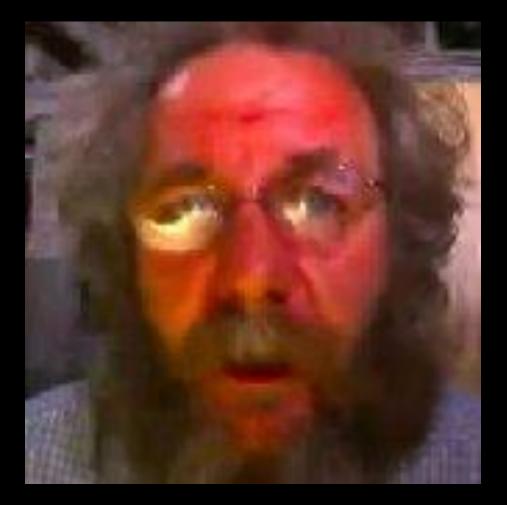

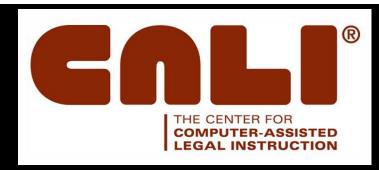

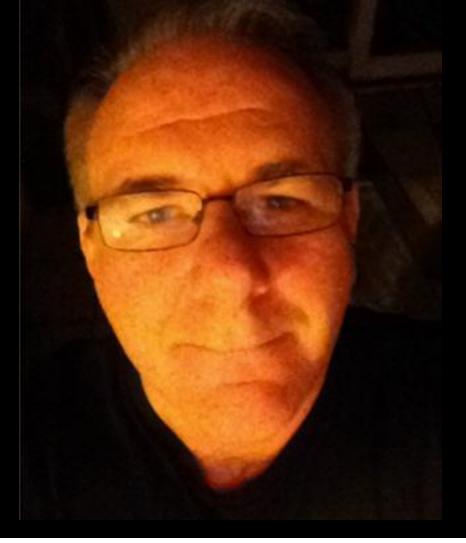

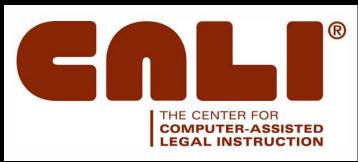

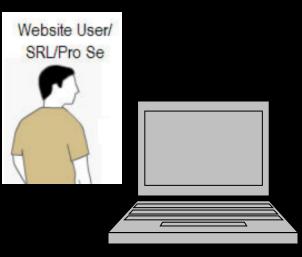

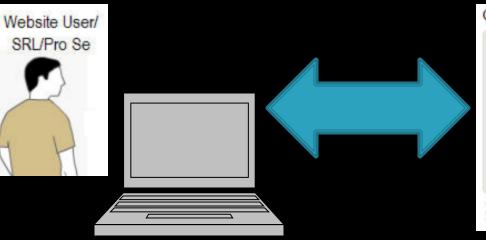

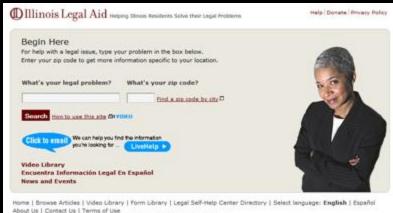

© 2001-2010 Illinois Legal Aid Online, All Rights Reserved. | CHS Log In

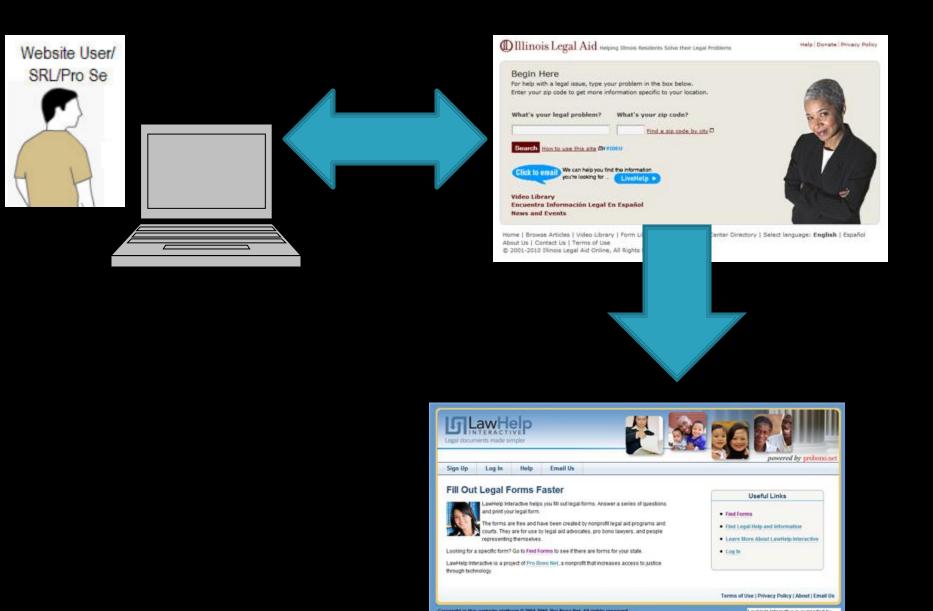

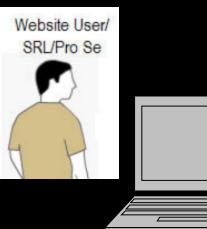

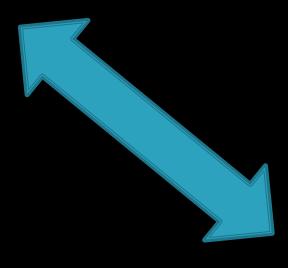

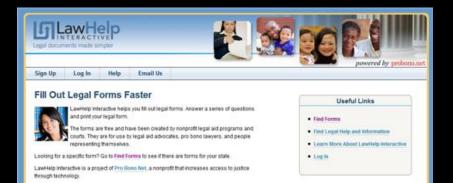

Terms of Use | Privacy Policy | About | Email Us

Constants in this control is whather in 1964, 2016, Non-Rose first All circles constants

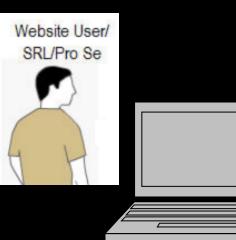

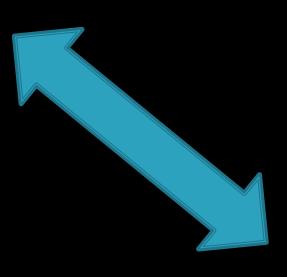

.html/.asp/.php Javascript variables + Link to A2Jviewer.swf

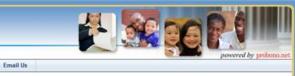

#### Fill Out Legal Forms Faster

Help

Log In

Sign Up

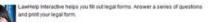

The forms are free and have been created by nonprofil legal aid programs and courts. They are for use by legal aid advocates, pro bono lawyers, and people representing themselves.

Looking for a specific form? Go to Find Forms to see if there are forms for your state.

LawHetp Interactive is a project of Pro Bono Net, a nonprofit that increases access to justice through technology.

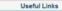

- Find Forms
- Find Legal Help and Information
- Learn More About LawHelp Interactive
- Log In

Terms of Use | Privacy Policy | About | Email Us

Concepted in this restants intellings in 1964 1966 for Base field All coulds concerned

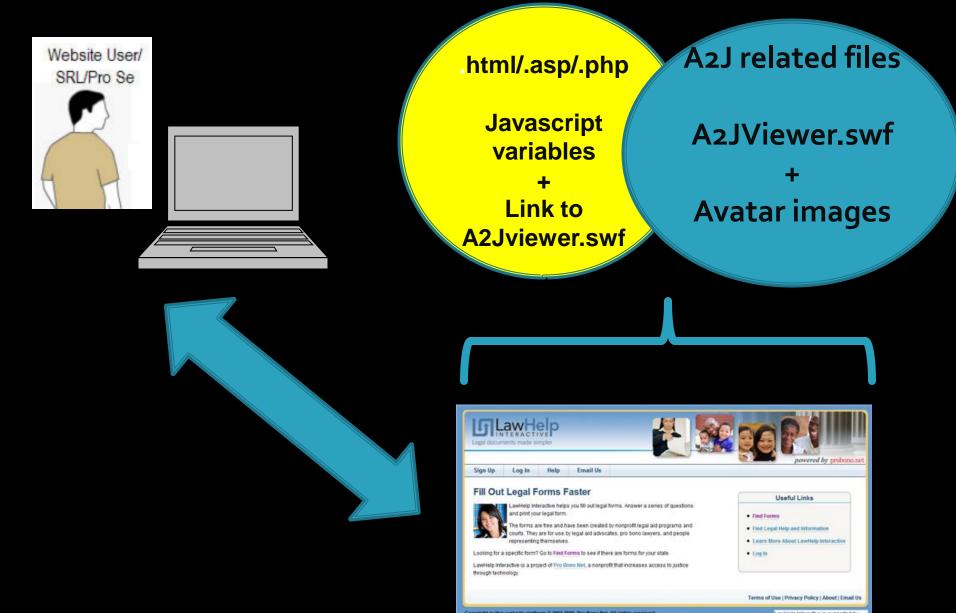

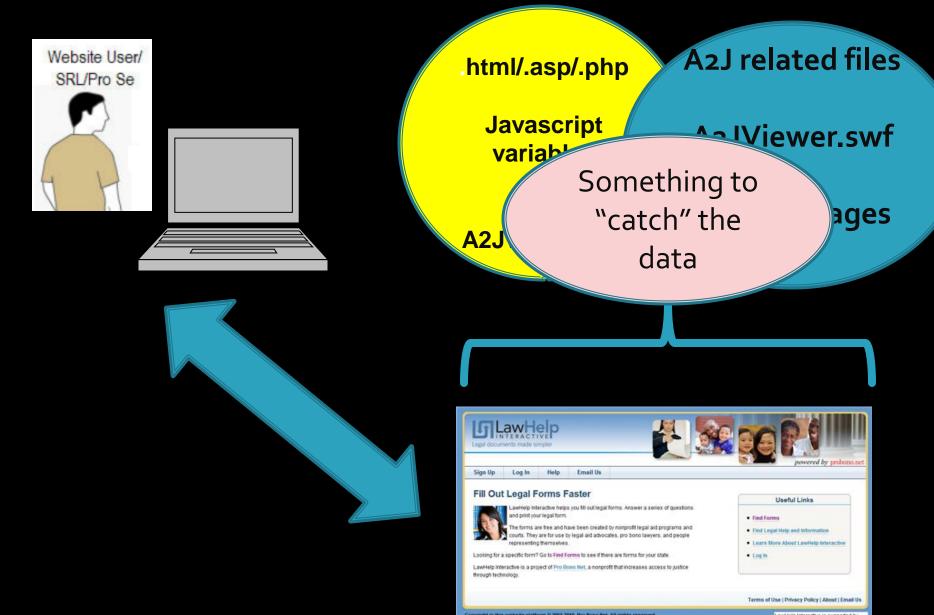

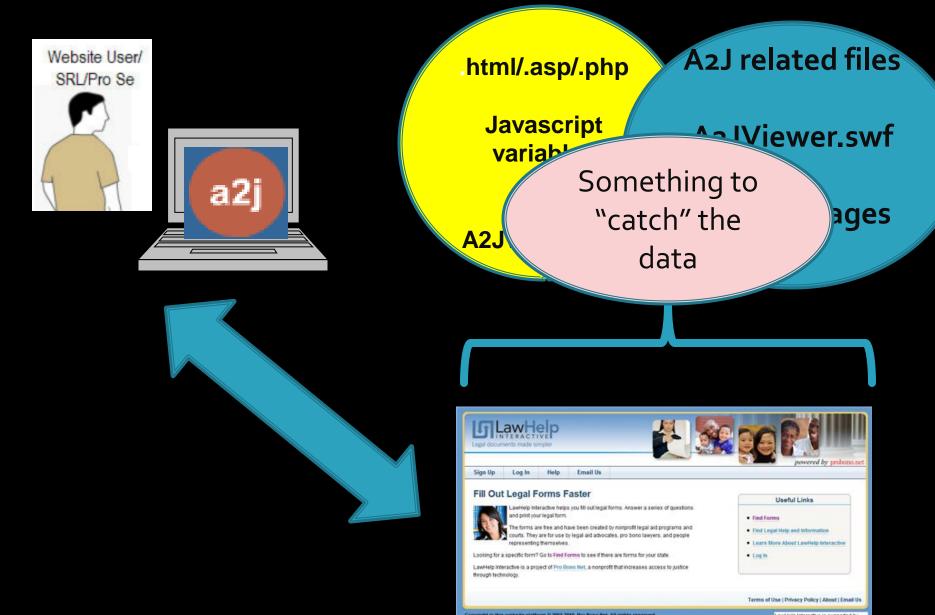

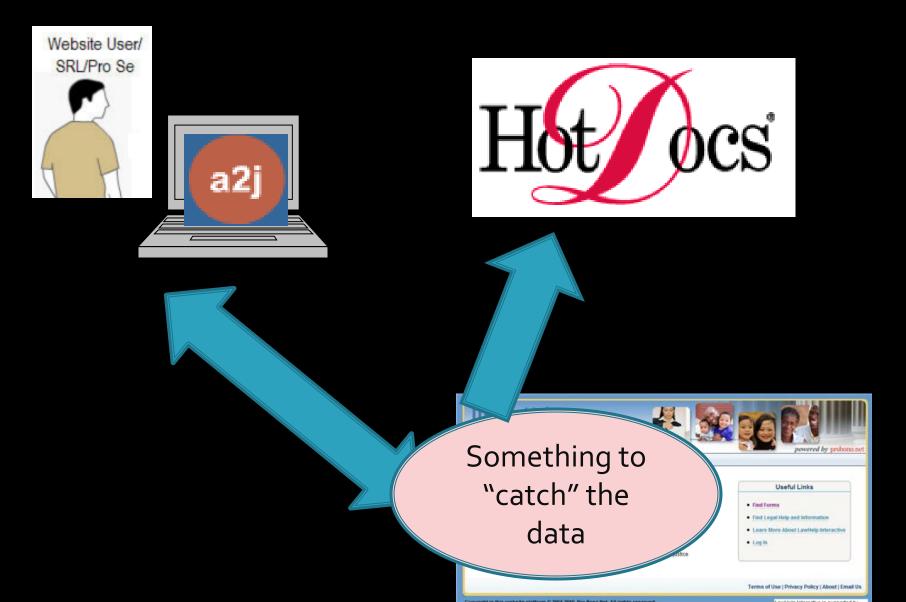

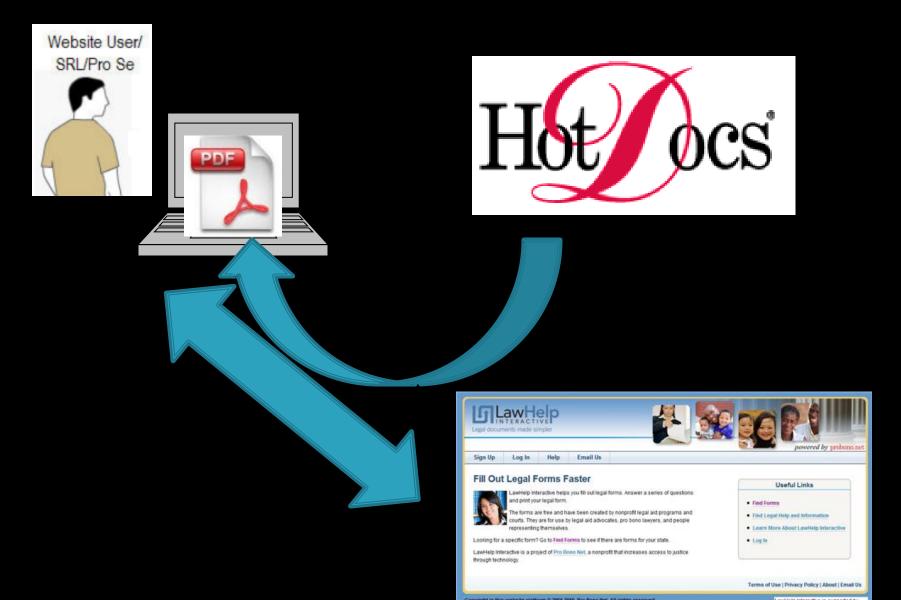

# Clear?

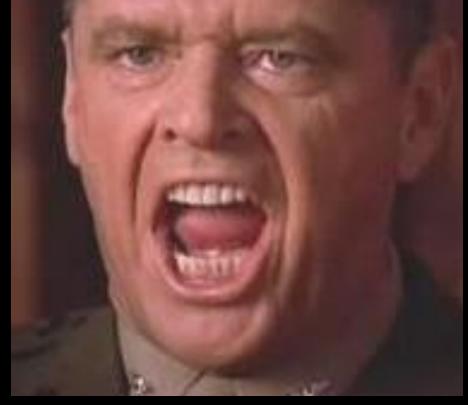

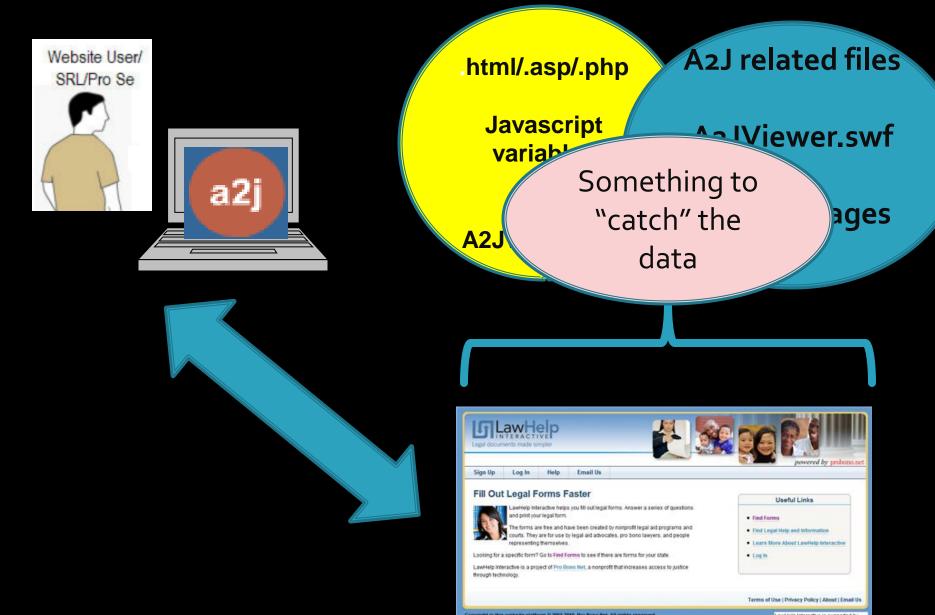

#### **A2J Interview on YOUR WEBSITE**

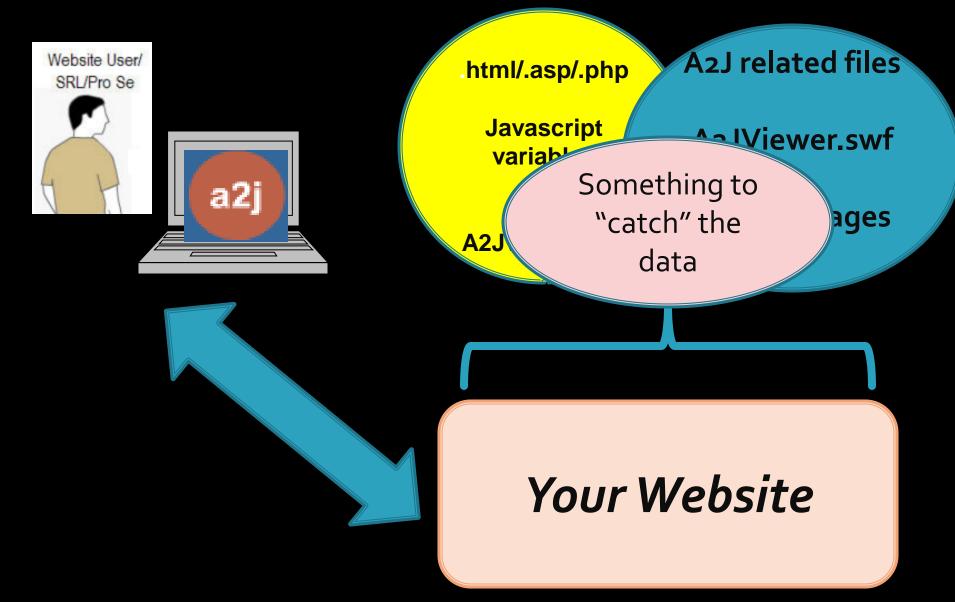

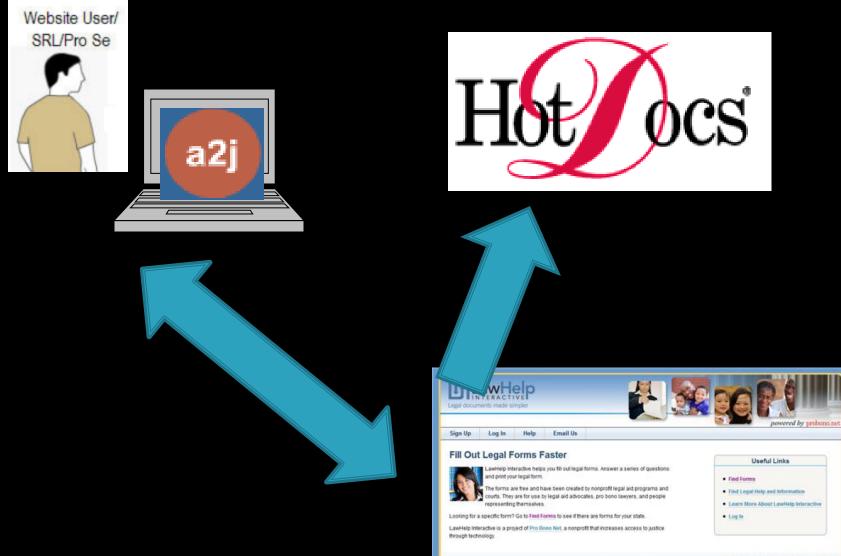

Terms of Use | Privacy Policy | About | Email Us

A second states in the second state and a second state and a second states and a second state state and states

#### **A2J Interview on YOUR WEBSITE**

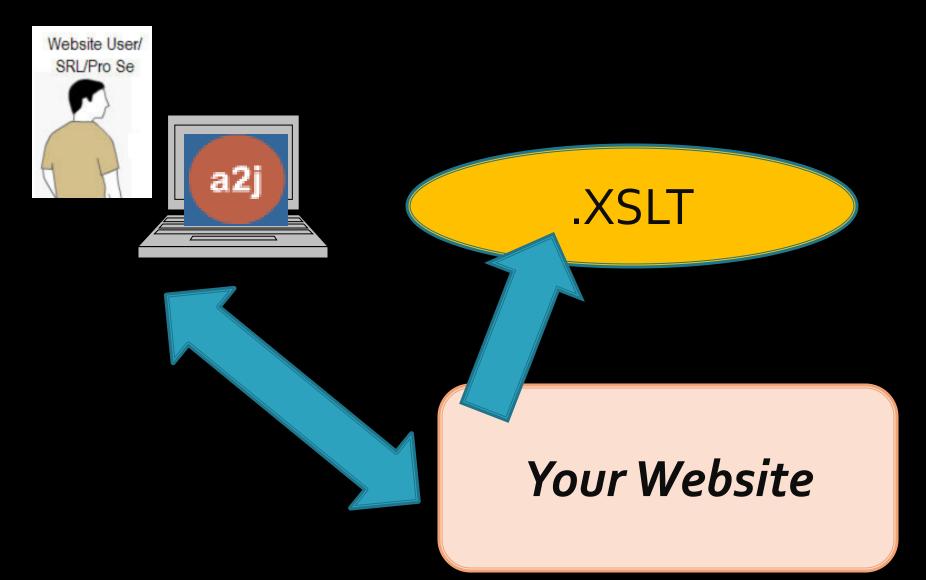

#### **A2J Interview on YOUR WEBSITE**

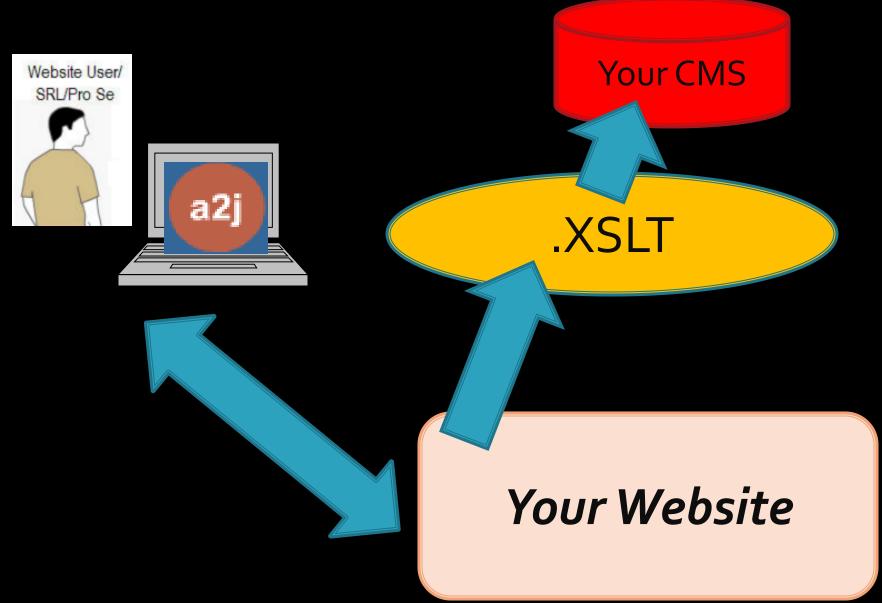

## **My Test Server**

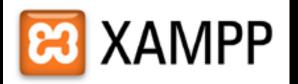

#### www.apachefriends.org

Apache – webserver

•MySQL – database (which I don't need for this)

•PHP – PHP Hypertext Processor (something to "catch" my data and "run" my XSL

## **My Test Server**

### SimpleXML

http://us.php.net/simplexml

### Browser

XSL Results Add-on for Firefox

https://addons.mozilla.org/en-US/firefox/addon/xsl-results/

Internet Explorer Tools for Validating XML and Viewing XSLT Output

http://www.microsoft.com/download/ en/details.aspx?displaylang=en&id=17280

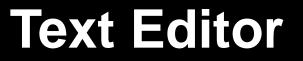

#### Dreamweaver

Notepad

#### www.a2jauthor.org

#### Access To Justice A2J Author® Community Website Search Home All Users User login · Home Setting up A23 Author® on Your Own Server & Processing XML Output for Alternative Use Username: Download A23 Author Submitted by Imeyer on Thu, 2007-05-03 21:27. imayer 4.0 Getting Started How to setup A2J Author® on your own server and How to process the answer file received from A2J Author® Password: About A23 Author using PHP5/SimpleXML and XSL Online A2J Authoring ..... Guide John Mayer Online Intake Executive Director Login A2J Author Blog Center for Computer-Assisted Legal Instruction Contact Us Create new account imayer@call.org Request new password 312-906-5307 Introduction The download package described below can be obtained here (.zip). The material on this page is rather technical in parts. It is most relevant to webmasters and system administrator who must setup an A23 interview on their website. The information on this page is not useful to authors of A23 interviews. Nothing here relates to what you put into an interview. This document explains how to do two things. The reason I am putting these two into the same document is that it is quite likely that if you are setting up A2J Author® on your own server, you are probably interested in what you can do with the answer files you get from an A2J Author® interview. The data coming from an A2J Author& interview is formatted in HotDocs XML format (HotDocs refers to these as .ANX files or AnSwer Xml file. This is in contrast with ANS files which is ANswer Native format). I have included a copy of the HotDocs XML DTD below and a link to it on the HotDocs website for reference. What You Need To Get Started Users of your A23 Author® interviews will require that the Adobe Flash Player be already installed. The link for the latest version of the Flash player is here.

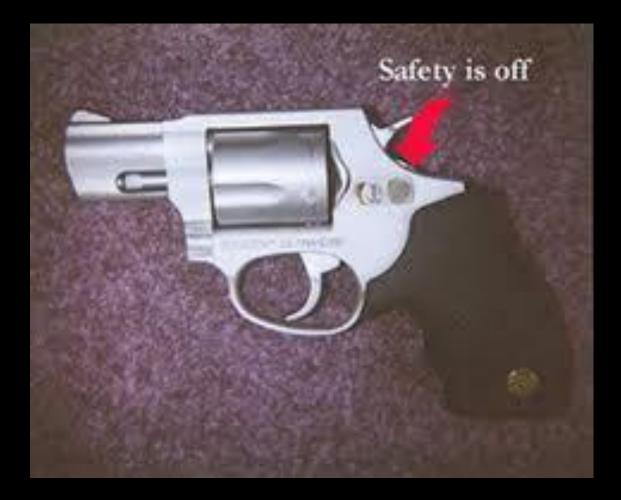

# A2J On Your On Server

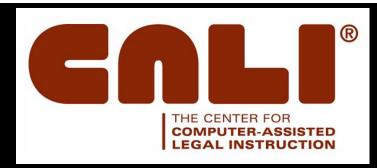

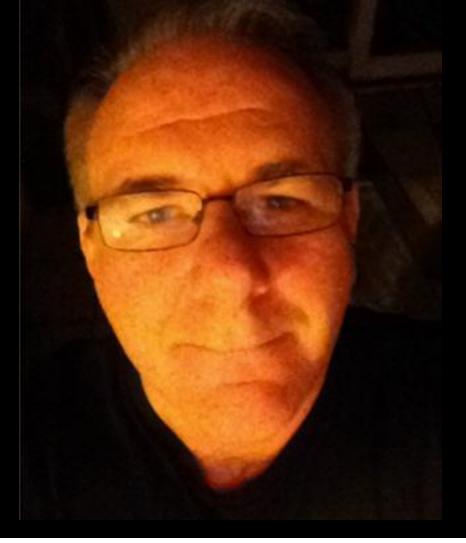

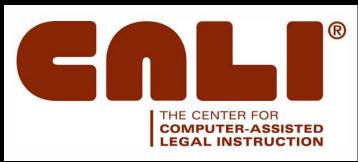

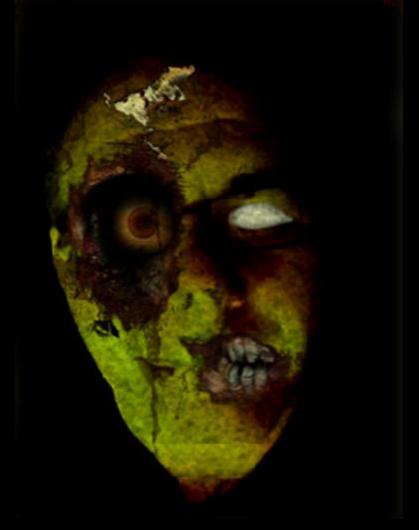

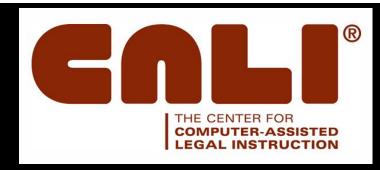